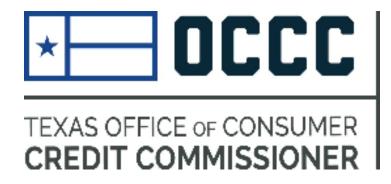

# Guide to Renewing Motor Vehicle Finance Licenses through ALECS

June 2015

### BENEFITS

- Licenses available for you to print in ALECS once payment is processed
- Quicker and more efficient than paper renewal
- ACH and credit card payment options
- Immediate access to transaction receipt

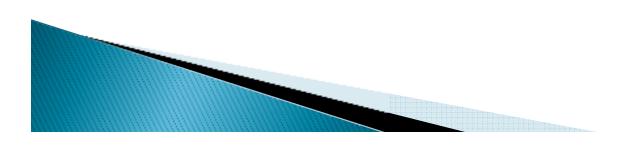

# Login to ALECS or Create an Account

Go to alecs.occc.texas.gov

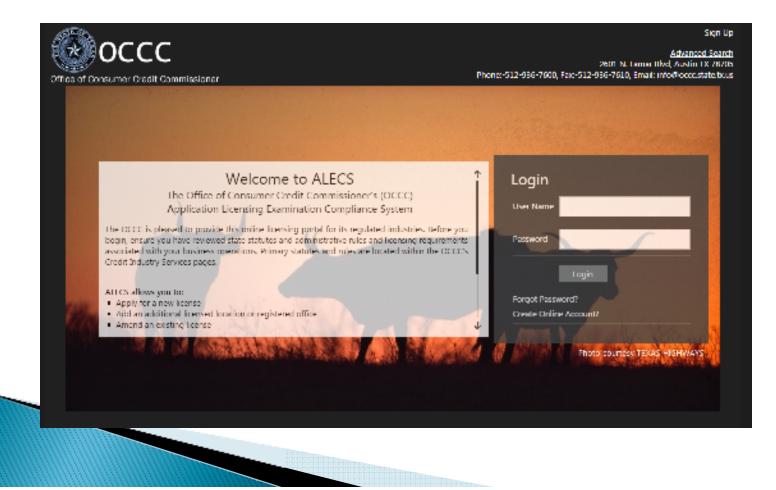

# Click on Manage My Business

#### From menu on left

|                              |                          |                             | Advanced Search                           |
|------------------------------|--------------------------|-----------------------------|-------------------------------------------|
| Office of Consumer Credit Co |                          |                             |                                           |
| Master # : 💼                 | Submit Application       |                             |                                           |
| 🔊 Dashboard                  | Registration             | License                     |                                           |
| 👤 Manage Profile             |                          |                             |                                           |
| Submit Application           | Tu                       | Regulated Lender            | Property Tax                              |
| 👥 Manage My Business         | Reture . ticipation Loan | Motor Vehicle Sales Finance | Commercial Motor Vehicle Sales<br>Finance |
| 8 Notifications              |                          |                             |                                           |
| History                      | Debt Management          | Credit Access Business      | Pawn Shop                                 |
|                              |                          |                             |                                           |

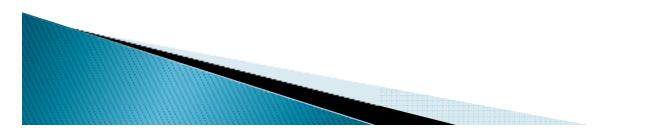

# Click on "License Renewal"

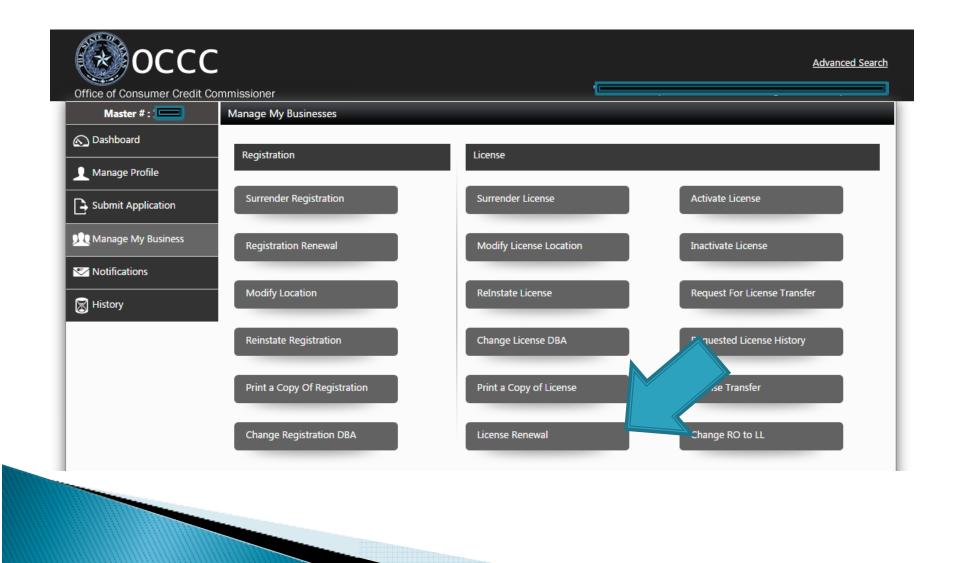

#### **Making Selections**

- > 1.Select "Motor Vehicle Sales Finance from the dropdown menu
- > 2. Select which licenses you wish to renew
- 3. Check the box at the bottom to confirm you would like to renew, then click "License Renewal"

| Master # : :         |                  | wal                                  |                                         |                              | * Mandato               |
|----------------------|------------------|--------------------------------------|-----------------------------------------|------------------------------|-------------------------|
| 🕥 Dashboard          |                  | Select License *                     | Motor Vehicle Sales Finance             | •                            |                         |
| Manage Profile       |                  | Select License                       | Motor Venicle Sales I mance             |                              |                         |
| Submit Application   | Select All       | License Number                       | DBA Operating Name                      | License Status               | Last Renewal Date       |
| 🔍 Manage My Business |                  |                                      |                                         | Active                       |                         |
| Motifications        | at 44            | 1 > >                                |                                         |                              | Displaying items 1      |
| 📓 History            |                  | Payment Preview                      |                                         |                              |                         |
| S                    |                  | Business Details                     |                                         |                              | Fee Details             |
|                      |                  | License Number:                      |                                         |                              | \$368                   |
|                      | 3                | Sub Total                            |                                         |                              | \$368                   |
|                      |                  | Total Amount                         |                                         |                              | \$368.00                |
|                      | By checking      | this box, I confirm that I would lik | e to renew the selected licenses.       |                              |                         |
|                      |                  |                                      |                                         |                              |                         |
|                      | Note : In case y | ou are unable to select any of th    | e registrations and licenses that are o | lisplayed please contact OCC | for further information |

# Making Payment

- 1. Choose payment type
- 2. Click the check box to confirm
- 3. Click "Pay Now" and you will be redirected (details on next page)

| Office of Consumer Cred |                                                                                                    |                                                                                                    |                                                                                                    |                                                                                                    |                                                                                                    |                                                                                                    |
|-------------------------|----------------------------------------------------------------------------------------------------|----------------------------------------------------------------------------------------------------|----------------------------------------------------------------------------------------------------|----------------------------------------------------------------------------------------------------|----------------------------------------------------------------------------------------------------|----------------------------------------------------------------------------------------------------|
| Master # : 💳            | Payment                                                                                                    |                                                                                                    |                                                                                                    |                                                                                                    |                                                                                                    |                                                                                                    |
| 🔊 Dashboard             | Application ID :                                                                                                    |                                                                                                    |                                                                                                    |                                                                                                    |                                                                                                    |                                                                                                    |
| 👤 Manage Profile        | DBA Operating Name                                                                                                    | Business ID                                                                                                    | Business Type                                                                                                    | Business Sub Type                                                                                                    | Transaction Details                                                                                                    | Amour                                                                                                    |
| Submit Application      | 1                                                                                                    |                                                                                                    | License                                                                                                    | Motor Vehicle Sales<br>Finance                                                                                                    | Renewal                                                                                                    | \$368.00                                                                                                    |
| 👥 Manage My Business    | C( H + 1 >                                                                                                    |                                                                                                    |                                                                                                    |                                                                                                    | Displaying                                                                                                    | g items 1 - 1                                                                                                    |
| Votifications           | Choose Payment Type *                                                                                                    |                                                                                                    |                                                                                                    |                                                                                                    |                                                                                                    |                                                                                                    |
|                         |                                                                                                    |                                                                                                    |                                                                                                    |                                                                                                    |                                                                                                    |                                                                                                    |
| History                 | Select Payment Ty On Clicking the "Pay Now" but<br>this site. This service is provided by Te<br>ongoing operations and enhanced                                                                                                    | exas.gov, the official                                                                                                    | website of Texas. 1                                                                                                    | Note: Look and feel of<br>The price of this service                                                                                                    | includes funds that s                                                                                                    | upport the                                                                                                    |
| History                 | 2 On Clicking the "Pay Now" but this site.                                                                                                    | exas.gov, the official<br>accements of Texas.go<br>r or affirm that I have<br>all answers made in th<br>d herein;(3) the applic<br>t belief that the applic                                                                                                    | website of Texas. I<br>w, which is provided<br>e voluntarily executed<br>e application are true,<br>ant is of good moral<br>ant will operate the b                                                                                                    | Note: Look and feel of<br>The price of this service<br>by a third party in part<br>this application and: (1)<br>correct, and complete an<br>character, good business<br>usiness lawfully and fairly                                                                                                    | Texas.gov may be diff<br>includes funds that si<br>nership with the State.<br>have read and understa<br>d are made for the purpo<br>repute, and possesses<br>within the provisions of                                                                                                    | upport the<br>and the term<br>ose of securi<br>the character<br>the Texas Fi                                                                                   |
| History                 | 2 On Clicking the "Pay Now" but<br>this site.<br>This service is provided by Te<br>ongoing operations and enhant<br>By selecting this checkbox, I swear<br>instructions for this application; (2)<br>license(s)or registration(s) indicated<br>general fitness necessary to warran                                                                                                    | r or affirm that I have<br>all answers made in th<br>d herein;(3) the applic<br>t belief that the applic<br>iject to administrative,<br>grounds for denial;(6)<br>mise to keep the infor<br>, or information has d                                                        | website of Texas. 1<br>w, which is provided<br>voluntarily executed<br>e application are true,<br>ant is of good moral<br>ant will operate the b<br>civil, or criminal penal<br>I have read and unde<br>mation contained in ti                                                                               | Note: Look and feel of<br>The price of this service<br>by a third party in part<br>this application and: (1)<br>correct, and complete and<br>character, good business<br>usiness lawfully and fairly<br>ties if I give false or misle<br>erstand applicable federal<br>his form current and to file                                                                                            | Texas.gov may be diff<br>includes funds that si<br>nership with the State.<br>have read and understa<br>d are made for the purpo<br>repute, and possesses<br>within the provisions of<br>ading answers;(5) I under<br>and state laws, and will<br>e accurate supplementan                                | upport the<br>and the term<br>ose of securi<br>the character<br>the Texas Fi<br>the Texas Fi<br>stand that for<br>be in comp<br>y informatio                   |
| History                 | 2 On Clicking the "Pay Now" but<br>this site.<br>This service is provided by Te<br>ongoing operations and enhant<br>By selecting this checkbox. I sweat<br>instructions for this application; (2)<br>license(s)or registration(s) indicate<br>general fitness necessary to warran<br>Code.(4) I understand that I am sub<br>materially incomplete answers are<br>with those laws at all times;(7) I pro<br>timely basis; and(8) No action, fact | r or affirm that I have<br>all answers made in th<br>d herein:(3) the applic<br>t belief that the applic<br>t belief that the applic<br>iject to administrative,<br>grounds for denial;(6)<br>mise to keep the infor<br>or<br>to keep the infor<br>an ten (10) years in p | website of Texas. 1<br>w, which is provided<br>voluntarily executed<br>e application are true,<br>ant is of good moral<br>ant will operate the b<br>civil, or criminal penal<br>I have read and unde<br>mation contained in th<br>hanged that would have<br>that providing false in<br>prison or nor more th | Note: Look and feel of<br>The price of this service<br>by a third party in part<br>this application and: (1)<br>correct, and complete and<br>character, good business<br>usiness lawfully and fairly<br>usiness lawfully and fairly<br>ties if I give false or misler<br>rstand applicable federal<br>is form current and to filk<br>we required a materially of<br>iformation to a government | Texas.gov may be diff<br>includes funds that so<br>nership with the State.<br>have read and understa<br>d are made for the purpor<br>repute, and possesses<br>within the provisions of<br>ading answers;(5) I under<br>and state laws, and will<br>a accurate supplementary<br>different answer than tha | upport the<br>and the term<br>ose of securi<br>the character<br>the Texas Fi<br>ristand that fi<br>be in comp<br>y informatio<br>at given in ti<br>hird-degree |

# **Redirected to TPE**

- You will be redirected to Texas Payment Engine (TPE)
- This is a third party payment processor for the State
- Download TPE payment receipt for accounting purposes
- If you immediately get an error message stating "Please wait, try again later" call the OCCC at 512-936-7605.
- Generally, TPE payment failures occur because your credit card has not been pre-authorized by your accounting department for this purpose
- Once your payment has been successfully processed by TPE you will be redirected back to ALECS where you can download your ALECS receipt
- You will be able to view license numbers renewed.
- \*\*Download ALECS receipt for proof of renewal\*\*

# TROUBLESHOOTING

- If you select licenses for renewal and confirm you would like to renew, but do not proceed to payment, the license has not been renewed
- Solution: Select Dashboard from the left hand menu, then select the tab "My Business Transactions". The Renewal Transaction will show as "initiated". Click on the line item, to see the option "Pay Now".

| Office of Consumer Credit (<br>Master # : | Commissioner<br>Dashboard |                                 |                           |                              |                               |
|-------------------------------------------|---------------------------|---------------------------------|---------------------------|------------------------------|-------------------------------|
| 🔊 Dashboard                               | Welcome 1                 | You ha                          | ave 0 Request(s), 0 Pendi | ng Action(s) and 1 My Busi   | ness Transactions(s) to OCCC. |
| 👤 Manage Profile                          | Click here to see the d   | etails on your Master File.     |                           |                              |                               |
| Submit Application                        | My New Requests           | My Pending Actions My Bu        | siness My Business Tr     | ansactions My Recent A       | Activity My Pending Fee       |
| nanage My Business                        | Application ID            | Application Sub Type            | Application Status        | Transaction Name             |                               |
| Votifications                             |                           | Motor Vehicle Sales Finance     | Initiated                 | Renewal                      | Delete                        |
| History                                   | ≈[    1                   | ▶                               |                           |                              | Displaying items 1 - 1 o      |
|                                           | For your security, the l  | pack button on your browser has | been disabled, and will r | not work on any page in this | website.                      |

Renewals submitted via ALECS will be available to print as soon as payment is processed in the system.

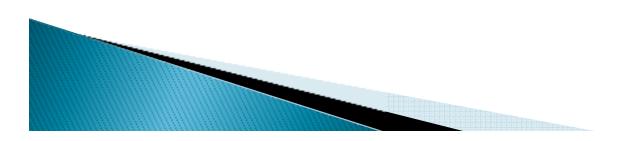

# FAQs

How much does it cost?
 Licensed locations are \$368.
 Registered Offices are \$344.

- Do I have to renew Licensed Locations and Registered Offices?
  - Yes.

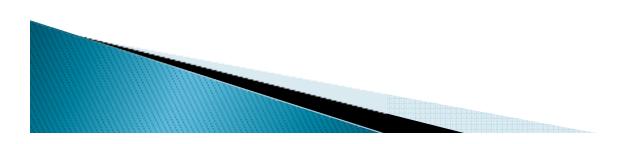

# **Questions?**

- Contact us
  - OCCC Licensing Department- 512-936-7605 or email <u>licensing@occc.texas.gov</u>

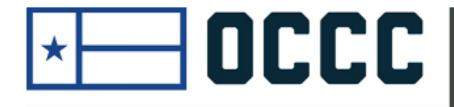

TEXAS OFFICE OF CONSUMER CREDIT COMMISSIONER